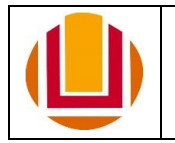

UNIVERSIDADE FEDERAL DO RIO GRANDE Pró-Reitoria de Gestão e Desenvolvimento de Pessoas - PROGEP

FORMULÁRIO PARA PAGAMENTO DE GECC SERVIDOR FURG

### **1. Dados da Unidade solicitante e do pagamento de Gratificação de Encargo de Curso e Concurso (GECC):**

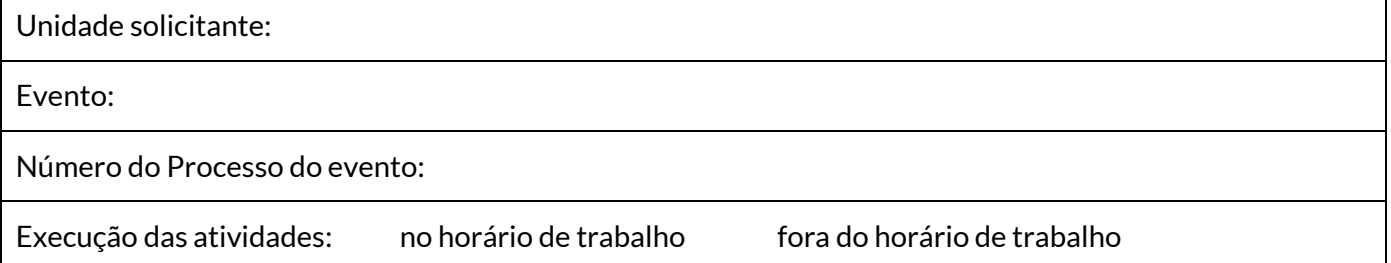

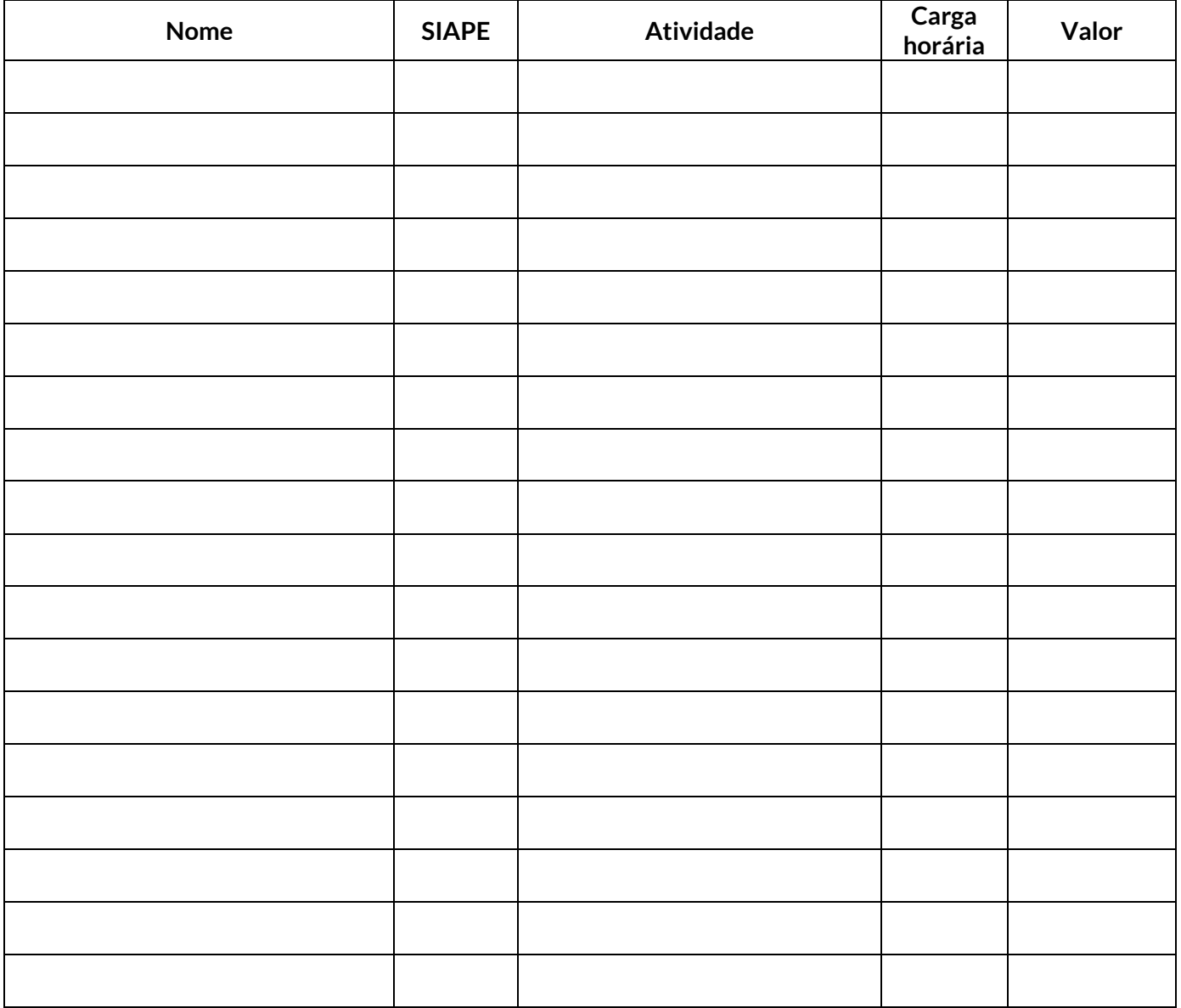

\_\_\_\_\_\_\_\_\_\_\_\_\_\_\_\_\_\_\_\_\_\_\_\_\_\_\_\_\_\_\_\_\_\_\_\_\_\_\_\_\_\_ Assinatura da chefia da unidade

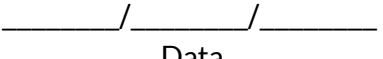

Data

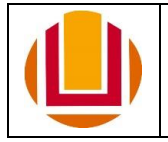

# **2. Parecer do(a) Pró-Reitor(a) de Gestão e Desenvolvimento de Pessoas (PROGEP):**

Emitir despacho:

- 1. À PROPLAD, deferindo a solicitação de pagamento de GECC, tendo em vista que o processo atende aos critérios previamente estabelecidos e o(a) servidor(a) não ultrapassa a carga horária de 120 horas anuais dessa gratificação; ou
- 2. Ao Gabinete do Reitor, para autorização e posterior envio à PROPLAD, se o(a) servidor(a) tiver ultrapassado as 120 horas anuais de GECC; ou
- 3. Indeferindo a solicitação de pagamento, com a devida motivação, para ciência da Unidade solicitante.

# **3. Autorização do(a) Reitor(a):** *Encaminhamento apenas quando ultrapassar as 120 horas anuais*

- Emitir despacho:
	- 1. À PROPLAD, autorizando o pagamento de GECC que ultrapassar a limitação de carga horária de 120 horas anuais; ou
	- 2. À PROGEP, para dar ciência à Unidade, quando não autorizar o pagamento da atividade para servidor(a) que ultrapassar a limitação de carga horária de 120 horas anuais.

# **4. Parecer do ordenador de despesas da Pró-Reitoria de Planejamento e Administração (PROPLAD):**

Emitir despacho à CSID/PROGEP:

- 1. Autorizando o pagamento da GECC e informando o número do empenho; ou
- 2. Informando o indeferimento e sua motivação.

# **5. Coordenação de Seleção, Ingresso e Desligamento (CSID/PROGEP):**

Informar as horas efetuadas no Sistema de GECC e, posteriormente, enviar o processo à CFP/PROGEP para que o pagamento seja solicitado.

# **6. Coordenação de Folha de Pagamento (CFP/PROGEP):**

Solicitar o pagamento junto ao Sistema de GECC e emitir despacho (ou anexar documentos comprobatórios) informando de que os valores devidos ao(à) servidor(a) de GECC foram incluídos na Folha de Pagamento.

### **INSTRUÇÕES:**

- 1. O formulário pode ser enviado pelo(a) servidor(a) interessado através do [Protocolo Digital](https://www.gov.br/pt-br/servicos/protocolar-documentos-junto-a-universidade-federal-do-rio-grande-furg) ou pela Unidade através d[o SEI.](file:///C:/Users/Luciana/Dropbox/GECC/Modelos%20IN%20e%20planilha%20de%20cálculo/sei.furg.br)
- 2. Quando se tratar de pagamento de GECC para membros de banca de concursos públicos, o processo deve ser encaminhado à CSID/PROGEP.